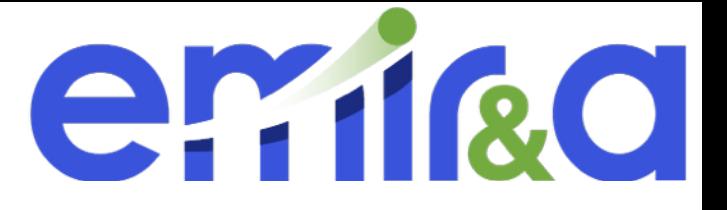

## <http://emira.in2p3.fr/>

Follow the hand : am

1

## Step 0 : **connect on you emir&a user space**

Step 1 : go in the « my proposal » section

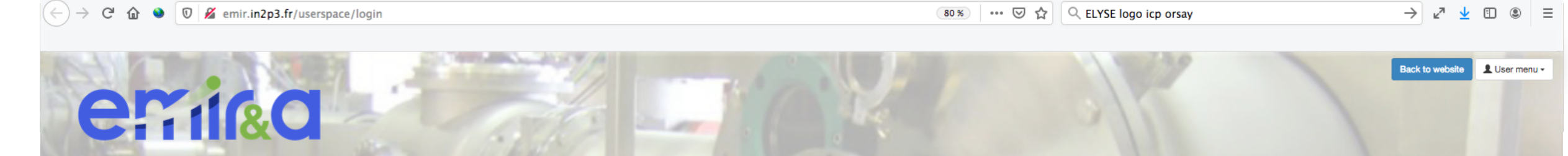

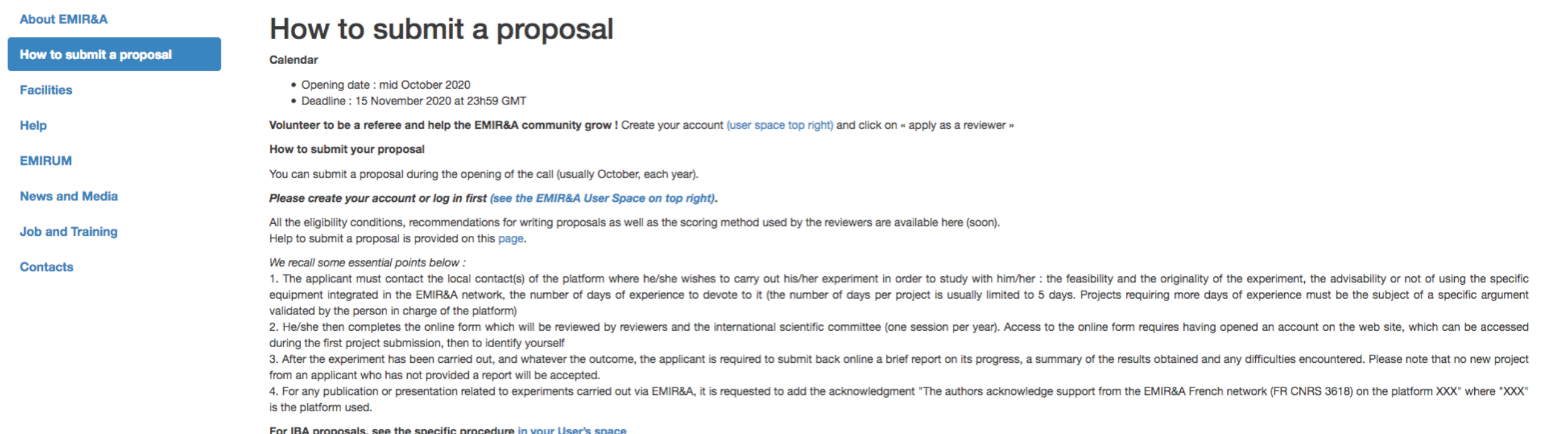

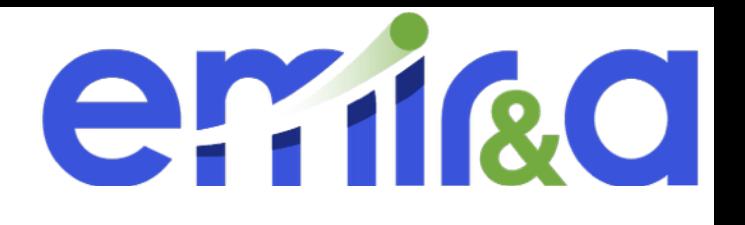

 $\equiv$ 

Step 2: **click on the filled technical form (in green)**

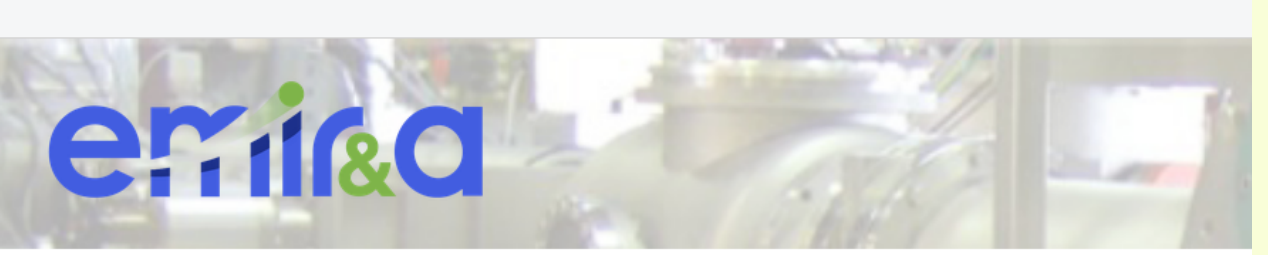

emir.in2p3.fr/userspace/login

the orange one are the one not filled yet (don't forget to to it before the end of the proposal call

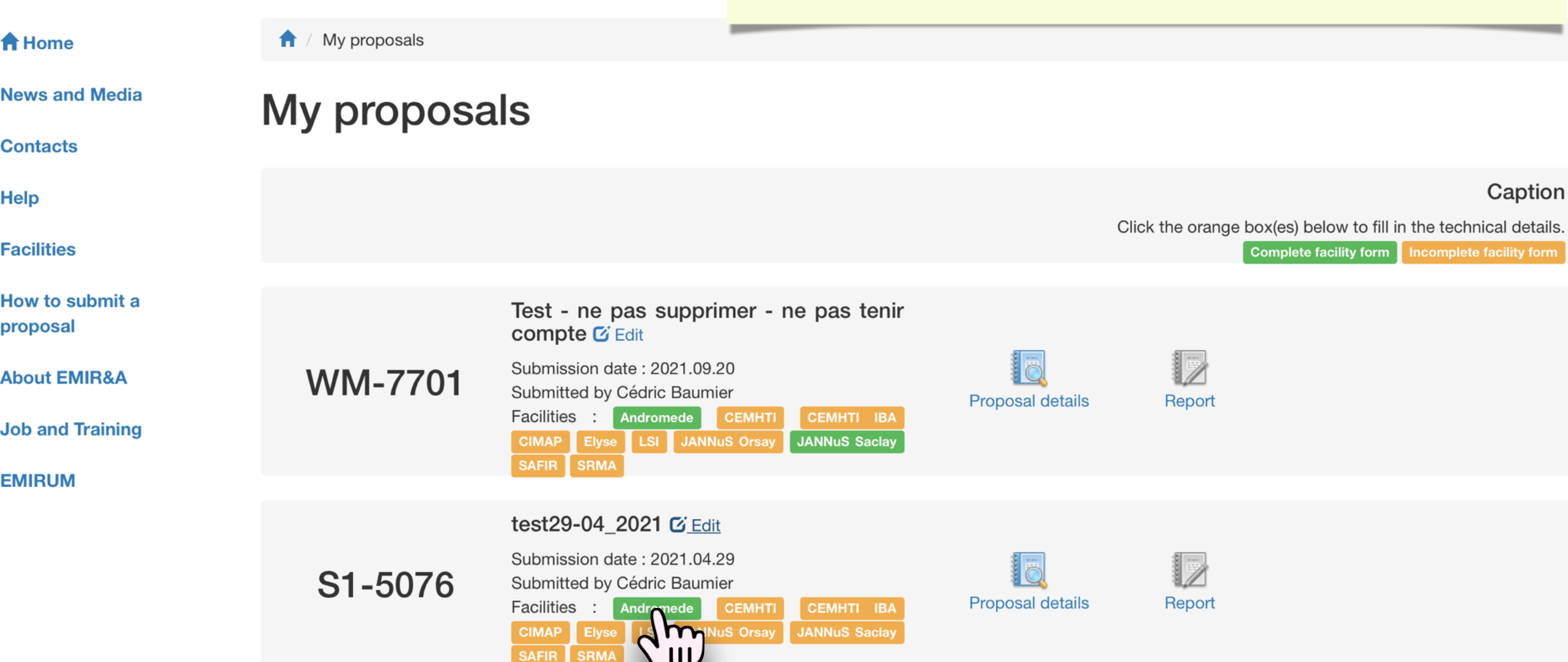

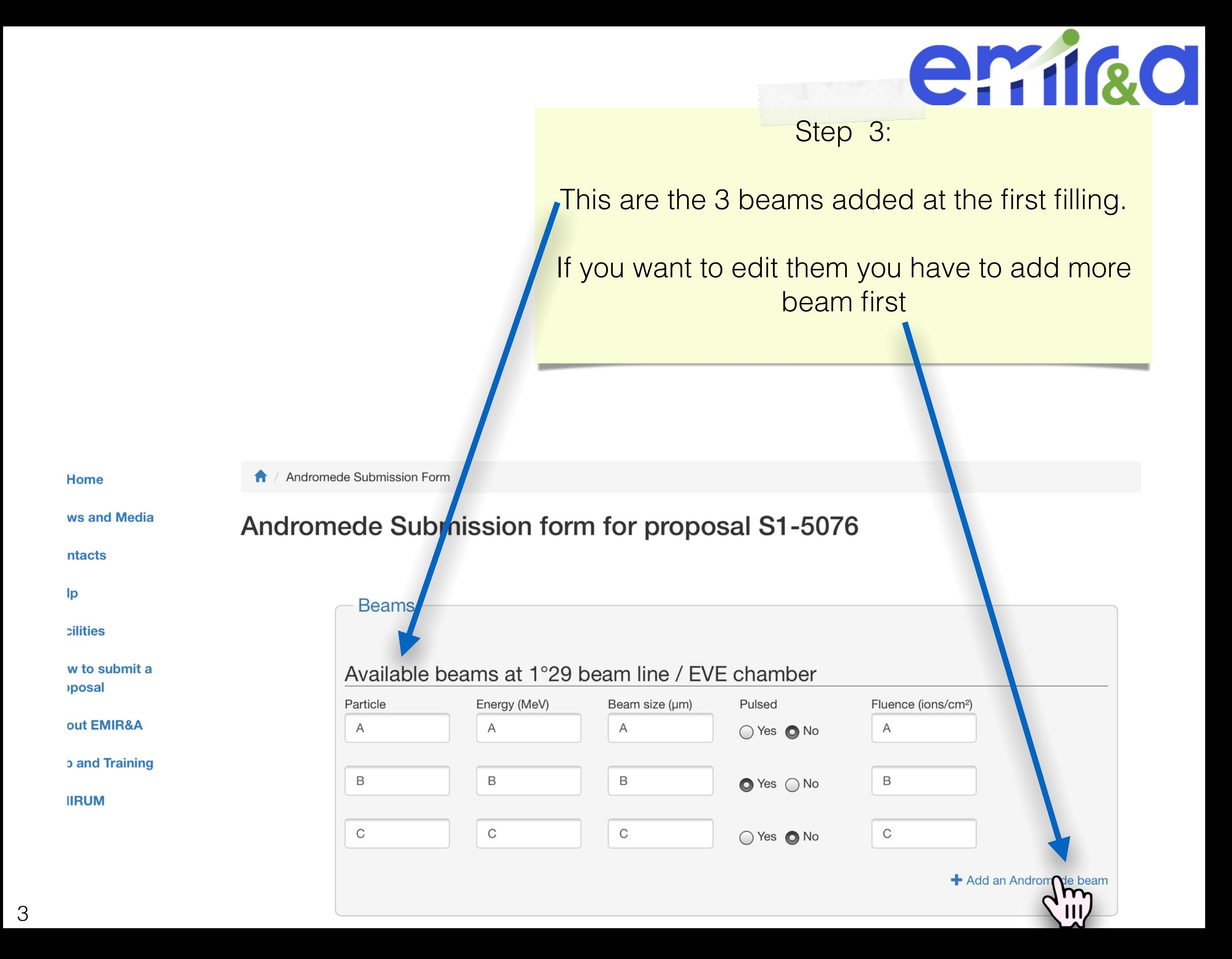

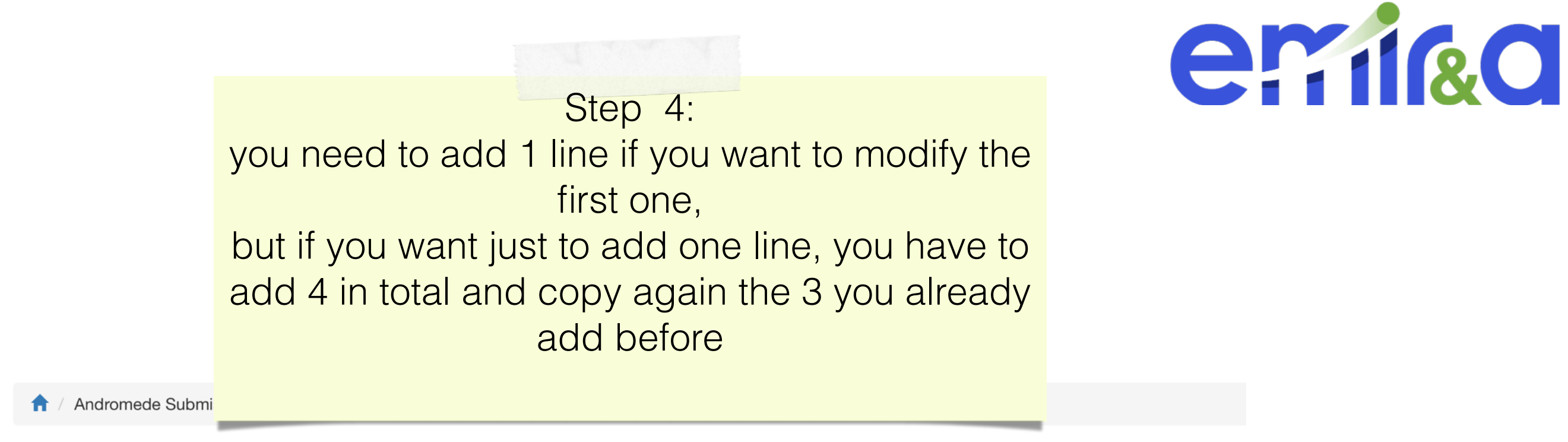

## Andromede Submission form for proposal S1-5076

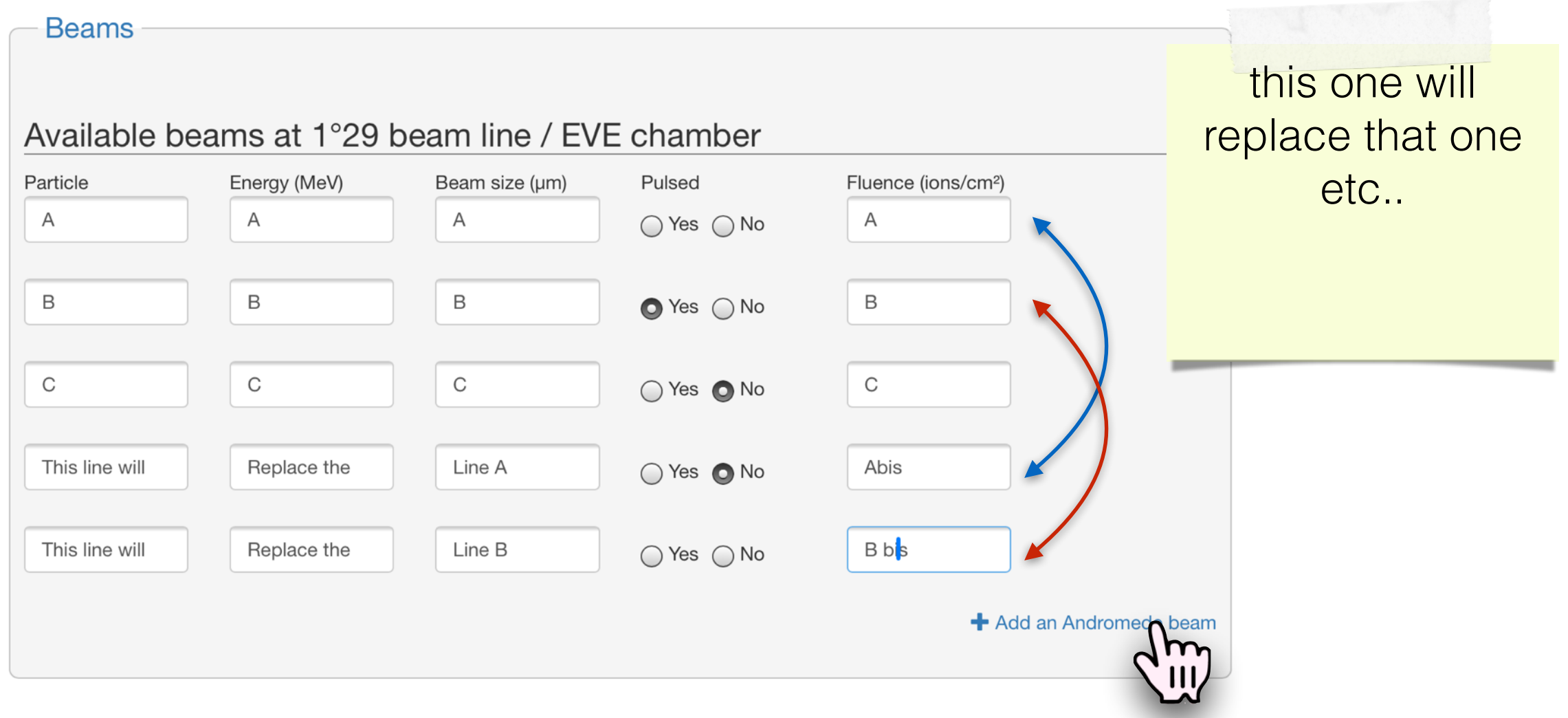

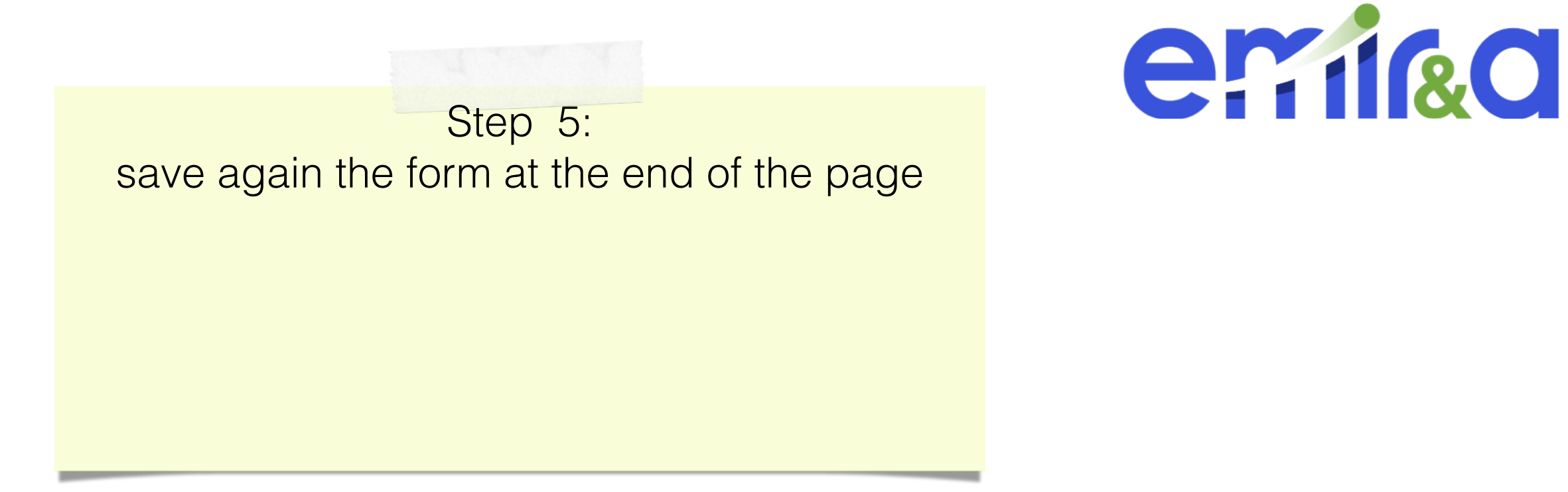

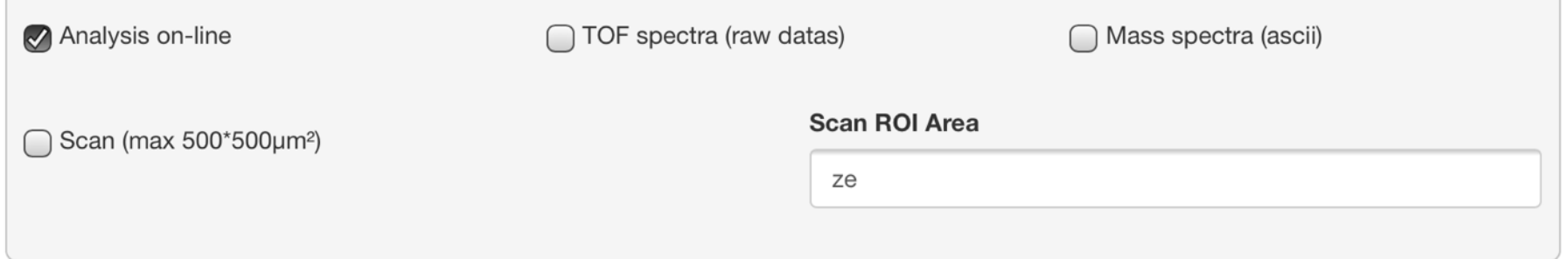

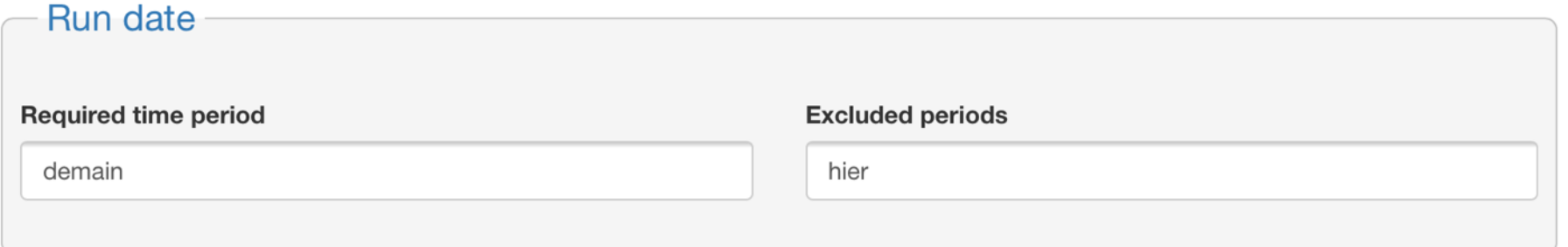

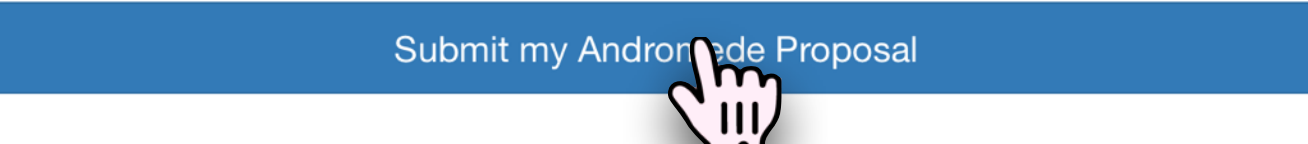

Step 6: check on the « proposal detail » to check if everything is correctly done.

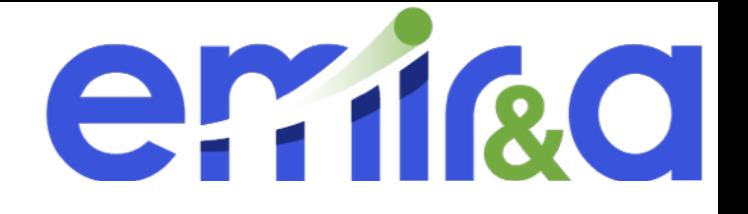

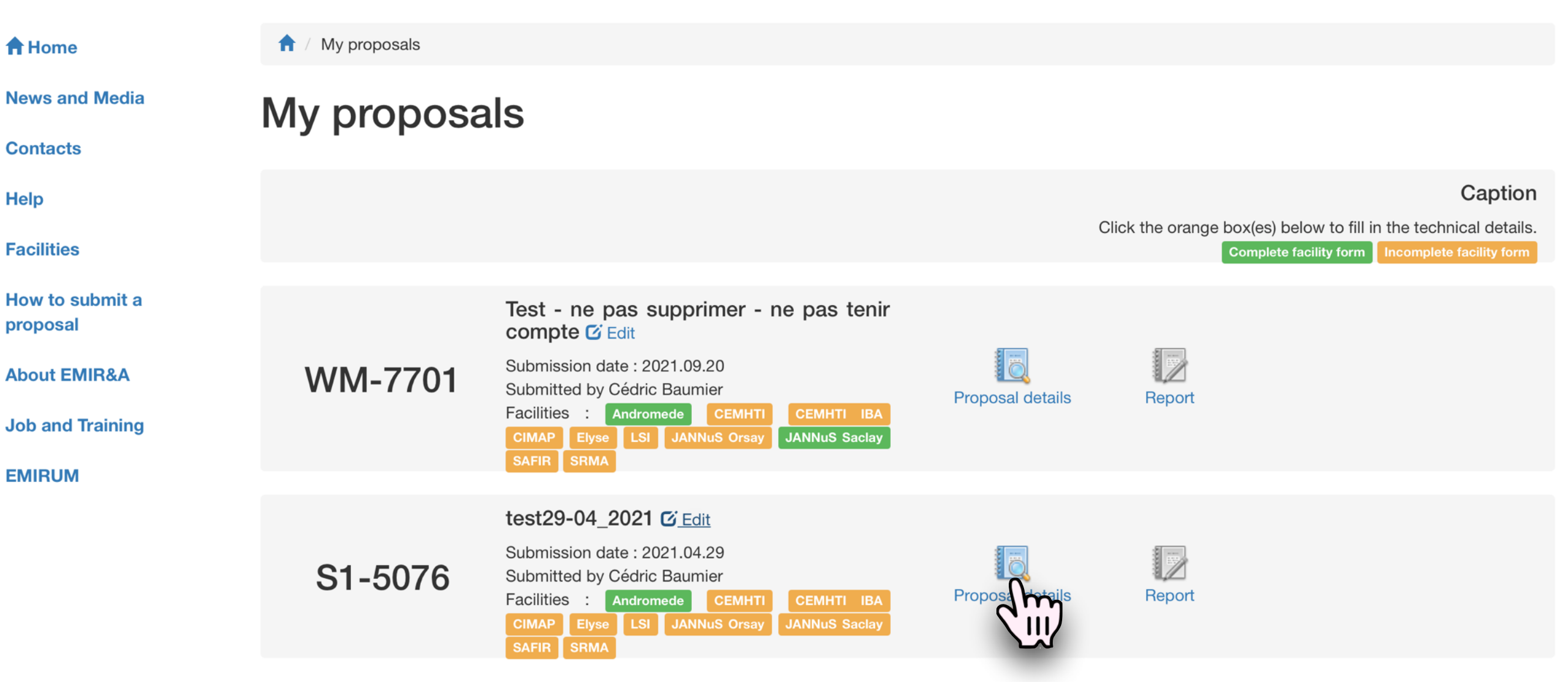

Step 6 bis: check on the « proposal detail » to check if everything is correctly done.

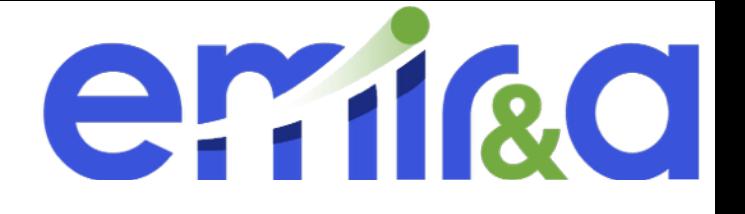

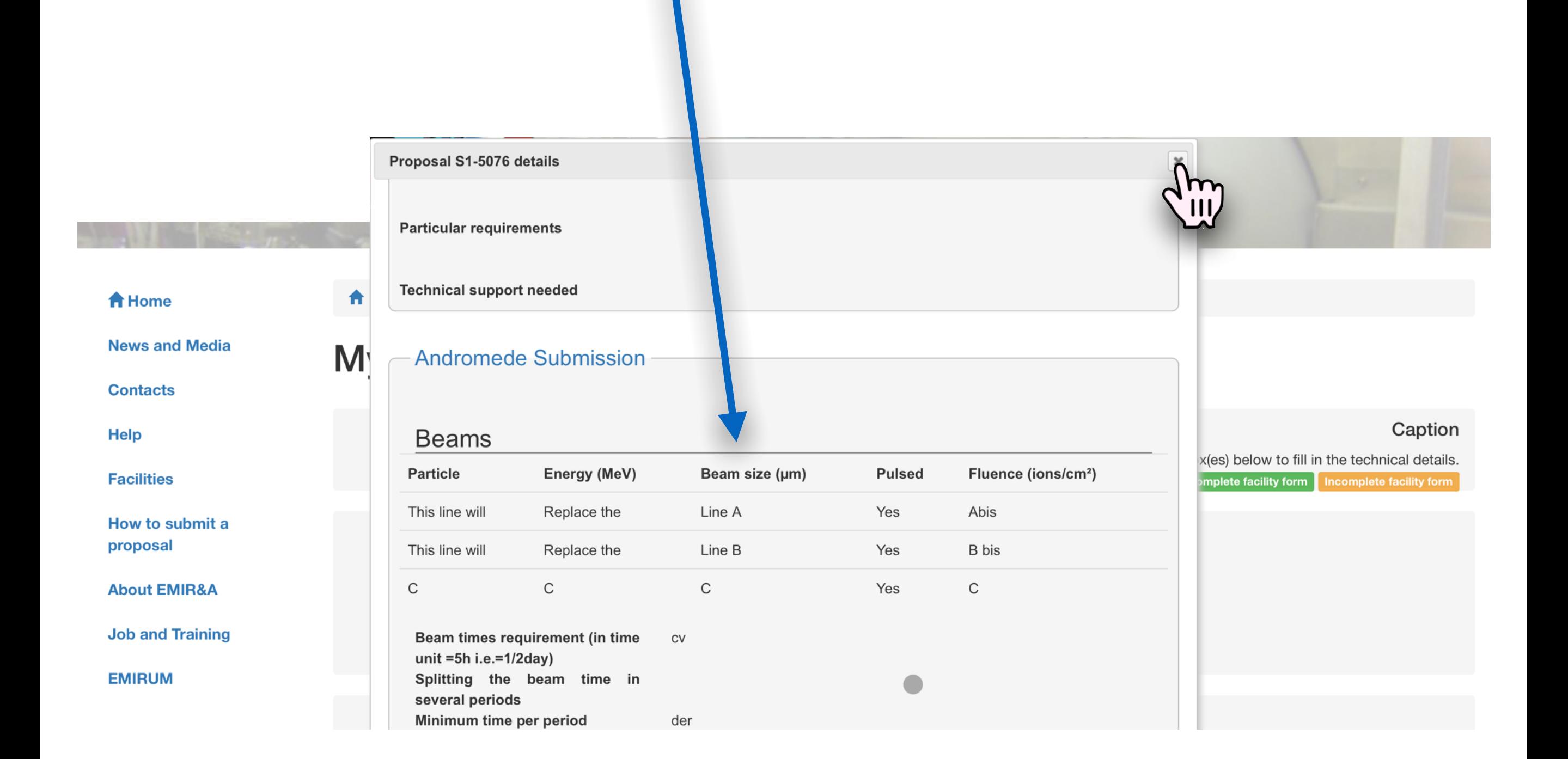